**Volume: 08 Issue: 07 | July 2021 www.irjet.net p-ISSN: 2395-0072**

# **COMPARISON OF ANALYSIS AND DESIGN OF G+3 BUILDING BY USING STAAD PRO AND MANAUAL DESIGN**

**Dr. P. Kondanda Rama Rao1, Koppara Ravi2, Lakkapraga Renuka Devi3, Korikani Sri Hari4, Md. Ikram5, M. Rajendra<sup>6</sup>**

*<sup>1</sup>Professor, Department of Civil Engineering, Gudlavalleru Engineering College, Gudlavalleru, Andhra Pradesh, India* 

*2,3,4,5Bachelor of Technology, Gudlavalleru Engineering College, Gudlvalleru, Andhra Pradesh, India <sup>5</sup>Assistant Professor, Department of Civil Engineering, Gudlavalleru Engineering College, Gudlvalleru, Andhra*

*Pradesh, India*  ---------------------------------------------------------------------\*\*\*----------------------------------------------------------------------

**Abstract –** *The planning and designing is the main aspect of the build a structure. Some assumptions are required for the analysis and design of the building. In this project we can design a G+3 Model building by using STAAD Pro. In this model we can design the beams and columns of the building. For this model initially we can investigate in the site and collect the data about the size and parameters of the building components. By using that data, we can design a G+3 model in STAAD Pro. After that we can make the manual design of the building model. Now we can compare the STAAD Pro design values and manual design values of the building. Finally, we can conclude with the comparison of the STAAD Pro values and the manual design values.*

*Key Words***: STAAD Pro, Manual Design, G+3 Building, Analysis and Design,** 

## **1.INTRODUCTION**

The main scope of this project is to apply classroom knowledge in the real world by designing a multi-storied residential building. STAAD.Pro is the most popular structural engineering software product for model generation, analysis and multi-material design. For static or dynamic analysis of bridges, containment structures, embedded structures (tunnels and culverts), pipe racks, steel, concrete, aluminum or timber buildings, transmission towers, stadiums or any other simple or complex structure, STAAD.Pro has been the choice of design professionals around the world for their specific analysis needs.

Our project involves analysis and design of multistoried [G+3] building using a very popular designing software STAAD Pro (V8i)

To start with we have solved some sample problems using STAAD Pro and checked the accuracy of the results with manual calculations. The results were to satisfaction and were accurate. In the initial phase of our project, we have done calculations regarding loadings on buildings.

The design of the building is dependent upon the minimum requirements as prescribed in the Indian Standard Codes. The minimum requirements pertaining to the structural safety of buildings are being covered by way of laying down minimum design loads which have to be assumed for dead loads, imposed loads, and other external loads, the structure would be required to bear. Strict conformity to loading standards recommended in this code, it is hoped, will not only ensure the structural safety of the buildings which are being designed.

#### **1.1 Literature Review**

## **Rashmi Agashe (April2020)-To Study Analysis and Design of Multi-Storey building using STAAD-pro. and comparing with Manual Calculations**

From the work carried out in SADD Pro. can conclude that, Comparison between manual calculation and STADD Pro. Software analysis and design, conclude that the analysis is same but design is some different. Using STADD Pro., analysis and design of multistorey building has completed much quickly and easier than the manual calculation. Building plan was developing and draft in Auto-CAD with required dimension. During designing G+4 storey residential building structure is capable to sustain all loads acting on building. The design of slab, beam, column, rectangular footing and staircase is done with IS 456-2000 as limit state method.

## **Kavya H K (Jan2020) - Analysis & Design of Multi-Story Building Using Staad Pro And E-Tabs**

In this project design of the residential building is done by manually, Staad pro and Etabs. In the manual process the time taken is more where as in the Staad pro and Etabs the program is predefined and accuracy is maintained. Designing using software's like Staad pro, Etabs reduces the lot of time in design work in manual process the understanding of the structure becomes easy and the amount of steel is also maintained less where as in the Staad pro and Etabs the percentage of steel becomes more. Details of each and every member can be obtained using Staad pro, and Etabs Staad pro and Etabs are advanced software which is easy to design. In this the time is saved and all the design can be accurately. All the list of failed beams can be obtained

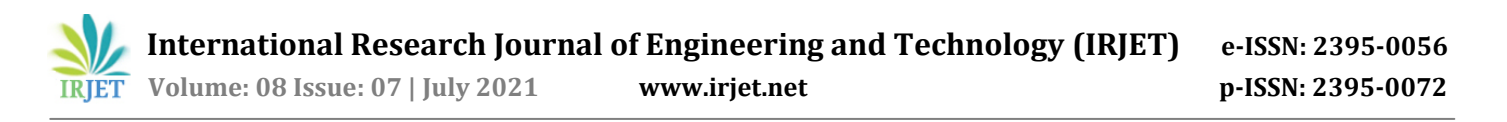

and also better section is given by the software. In designing the sections manually, we can't predict which load combination is critical and also loads taken are linear static whereas by using software we can design for dynamic loads and also non-linear analysis can be done the comparison between Staad pro, Etabs and manual design. Reinforcement required is uneconomical in Staad pro, when compared with Etabs and manual design.

# **Arjun Sahu - Design & Analysis of Multistorey (G+3) Residential Building Using Staad.Pro & AutoCAD –**

Planning, analysis and design of G+3 multi-storey residential building was done. It's a G+3 storied building with parking in the basement and the rest of the floors are occupied with apartments. All the structural components were designed manually and detailed using AutoCAD. The analysis and design were done according to standard 8 specifications using STAAD.Pro for static and dynamic loads. The dimensions of structural members are specified and the loads such as dead load, live load, floor load and earthquake load are applied. Deflection and shear tests are checked for beams, columns and slabs. The tests proved to be safe. Theoretical work has been done. Hence, I conclude that we can gain more knowledge in practical work when compared to theoretical work.

#### **2. WORK PROGRESS**

#### **2.1. Design Data**

The design data shall be as follows: Type of Building: School building Type of Structure: G+3 building Live load: 5.0 KN/m2 Location: A.A.N.M.& V.V.R.S.R. Polytechnic College, Gudlavalleru, Vijayawada city (Zone - III) Depth of foundation below ground: 6m Floor to floor height: 4 m Floors: G + 3 Walls: 230 mm thick brick masonry walls only at Periphery.

#### **2.2. Plan of building**

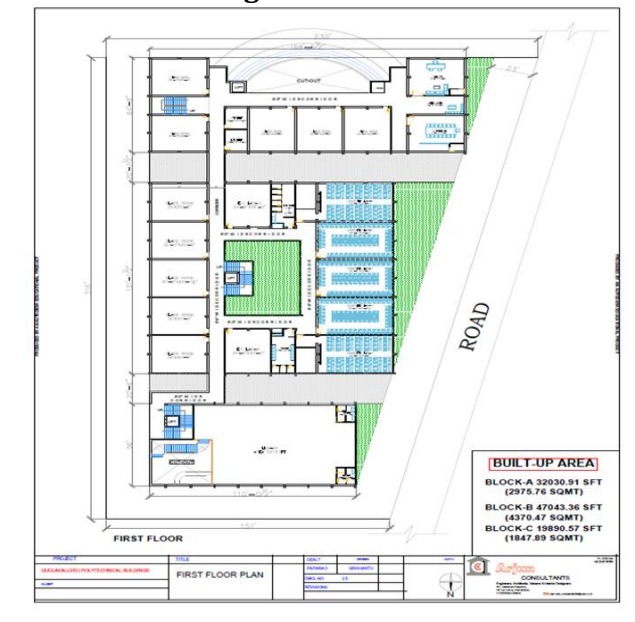

## **2.3. STAAD Pro Model 2.3.1. Model of building**

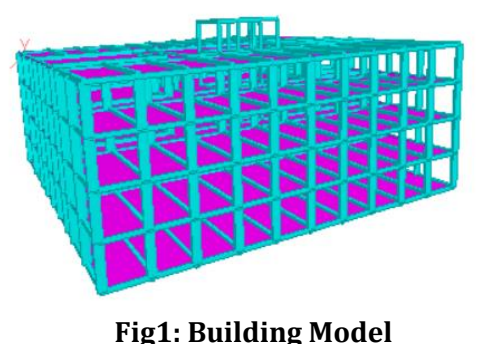

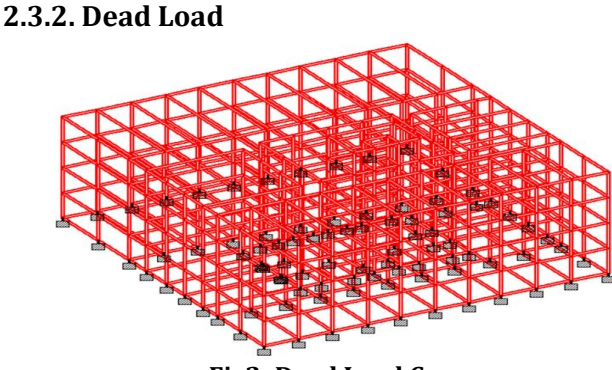

**Fig2: Dead Load Case**

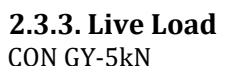

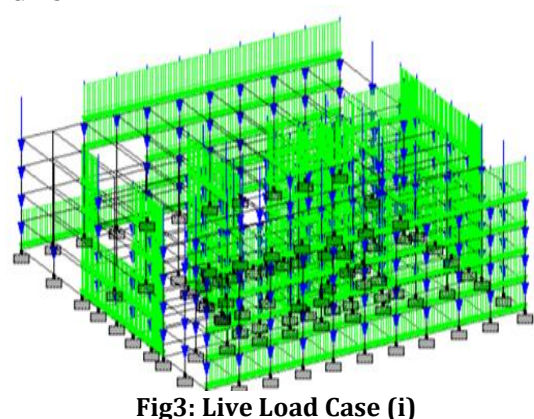

ii) UNI GY -5kN/m

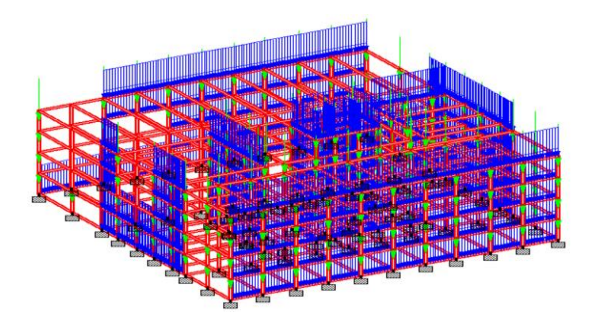

**Fig3: Live Load Case (ii)**

**2.3.4. Shear Force**

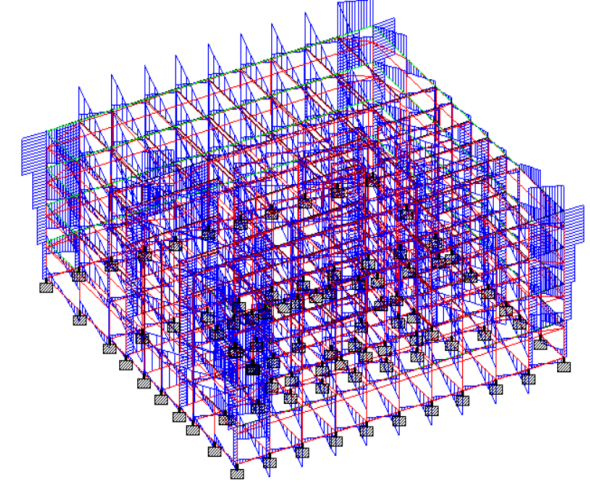

**Fig 4: Shear Force**

**2.3.5. Bending Moment**

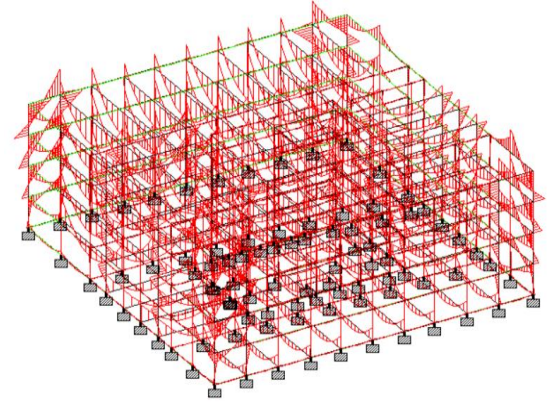

**Fig5: Bending Moment**

#### **2.4. Manual Design of Elements 2.4.1. Design of Beam Step1 : Parameters of the Beam**

Breadth of the Beam = 300mm Depth of the beam= 750mm Clear Cover= 25mm Effective depth = 725mm Dead load =  $5.625kN/m$ Live load = 5kN/m Total load =  $10.625kN/m$ Factored load = 1.5× Total load = 15.937kN/m Length of the beam = 13.32m Bending Moment =  $WL^2/8 = 353.45$ kN-m Shear force =  $106.14$  kN

# **Step2 : Check for Required Depth**

 $M<sub>u</sub>=0.133 \times fck \times b \times d<sup>2</sup>$  $d = 665.52 < 725$ mm Hence it is safe

## **Step3 : Tension Reinforcement (Pg no:96,IS 456:2000)**

$$
Mu = 0.87 \times fy \times Ast \times d \times \left(1 - \left(\frac{fy \times Ast}{fck \times b \times d}\right)\right)
$$

 $353.45 \times 10^{6} = 0.87 \times 500 \times 10^{6} \times 725 \times (1-$ 

$$
\left(\frac{500 \times \text{Ast}}{20 \times 300 \times 725}\right))
$$

 $A_{st (req)} = 1321.44$ mm<sup>2</sup> Assume Diameter of bar = 20mm, Area of single bar =  $314.15$ mm<sup>2</sup> n=  $A_{st}$  Area of Single bar = 1321.44 / 314.15 = 4.20  $\sim$ 5bars

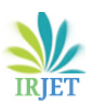

## **Step 4 : Shear Reinforcement (Pg no:72,IS 456:2000)**

 $J\text{IV} = \frac{\text{Vu}}{\text{bd}} = 106.$  $Jv = 0.48N/mm^2$ Percentage of Steel =  $\frac{\text{Ast}}{\text{bd}} = \frac{(1321.44)}{300 \times 725} \times 100 = 0.60\%$ Лc = 0.512 N/mm² **(Pg no:73, Table 19, IS456:2000)** Лc max = 2.8 N/mm² **(Pg no:73, Table 20, IS 456:2000)** Лу > Лс ; Лу < Лс max Hence Shear has to be design

## **Step5 : Vertical Stirrups (Pg no:73, IS 456:2000)**

 $V_{us} = V_u - V_{uc} = 110.59 - 0.512 \times 300 \times 725$  $V_{us}$  = 4785 N By using two legged 8 mm Stirrups  $A_{sv}$  = 100.53 mm<sup>2</sup>

#### **Step 6 : Spacing of Vertical Stirrups (Pg no:73,IS 456:2000)**

 $\mathrm{S_v} = \frac{0.87 \times \mathrm{fy} \times \mathrm{Asv} \times \mathrm{d}}{\mathrm{Vus}} = \frac{0.87 \times 500 \times 100.53 \times 725}{4785}$ 6625.84mm  $S_v = \frac{0.87 \times \text{fy} \times \text{Asv}}{0.4 \times \text{b}} \frac{0.87 \times 500 \times 100.53}{0.4 \times 300} = 364.42 \text{mm}$  $S_v = 0.75 \times d = 0.75 \times 725 = 543.75$ mm  $S_v = 300$ mm

We consider which ever is small i.e., Sv=300mm Hence we provide Two legged 8mm  $\Phi$  stirrup with 300mm c/c spacing

## **Step 7 : Check for Deflection (Pg no:37,IS 456:2000)**

 $f_s = 0.56 \times f_y \times A_{st \, req} / A_{st \, prov}$  $f_s = 235.55 \text{ N/mm}^2$ For Continuous beams L/d =26

 $L/d = 13320/750 = 17.76$ Max permitted =  $1.1 \times 26 = 28.6$ Hence it is Safe.

## **Step 9 : Detailing of Beam**

Top reinforcement -2#20mm Փ Bottom reinforcement – 3# 20mm Փ Shear Reinforcement – 2 legged 8mm Փ stirrup @ 300mmc/c **2.4.2. Design of Column**

# **Step1 : Given Data**

P=1500kN, L=4m  $P_u = 2250kN$ 

 $f_{ck} = 20N/mm^2$ ,  $f_v = 500 N/mm^2$ 

**Step 2: Calculation of Cross-section of Column (pg no. 71)**

 $P_u = 0.4 \times f_{ck} \times A_c + 0.67 \times f_y \times A_{sc}$ According to IS 456:2000 we take Asc=0.01A, ( A= gross section area)  $1500 = 0.4 \times 20 \times (A - 0.01A) + 0.67 \times 500 \times 0.01A$ 

 $A = 199645$ mm<sup>2</sup>

#### By taking b= 1/3 D, We getting D=800mm, b=300mm **Step3 : Check for Eccentricity (pg no. 42, IS456 :2000)**

```
e_{min} =(Length /500)+(Lateral Dimension/30)
    Check With D= 800mm
    e_{min} = (4000/500) + (800/30) = 35mm
    From pg no71. IS 456:2000
    e min <= 0.05 of Lateral Dimension = (0.05 \times 800)35 < 40Hence it is ok
    Now Check with b=300mm
    e_{min} = (4000/500) + (300/30) = 20mm
    e _{\text{min}} <= 0.05 b = 0.05 \times 300
    20 > 15Hence it is not satisfied
    For Satisfy the eccentricity condition we have to 
redesign the section
    Let us take b=400mm
    0.05<sub>b</sub>=0.05 \times 400 = 20e = 0.05bIf b= 400mm, then D= 500mm 
    0.05D=0.05 \times 500=25e < 0.05D
    Hence the section is ok
    Now A= 200000mm<sup>2</sup>
     A_{sc} = 2000 mm<sup>2</sup>
     Now take 25 \text{mm}\Phi, Then Number of bars = A_{\text{sc}}/a_{\text{sc}} = 4bars (asc= area of bar = 490.08mm<sup>2</sup>)
    Provide 4bars # 25mm Փs
Step 4 Design of Lateral Ties (pg no. 49, IS 
456:2000)
```
Diameter =1/4th of largest longitudinal bar=  $\frac{1}{4}$ \*25 = 6.25 Provide 8mm bars as lateral ties Spacing Least lateral dimension = 400mm  $16 \Phi = 16 \times 25 = 400$ mm 300mm Provide 8mm bars @300mm c/c

## **Step5 : Detailing**

Main reinforcement: Provide 4bars # 25mm Փ Lateral ties: Provide 8mm bars @300mm c/c

 **International Research Journal of Engineering and Technology (IRJET) e-ISSN: 2395-0056 IRIET** Volume: 08 Issue: 07 | July 2021 www.irjet.net p-ISSN: 2395-0072

#### **2.4.3Design of a Slab**

#### **Step1: Given data**

 $L_y = 12m$ ,  $L_x = 8m$ ,  $f_{ck} = 20N/mm^2$ ,  $f_y = 500N/mm^2$  $L_y/L_x = 1.5 > 2$ So, we provide Two-Way slab Live Load =  $3kN/m^2$ Floor Finishing =  $1kN/m^2$ **Step2**: **Thickness of Slab**

 $L_x / d = 26$  $8000/d = 26$ d=300mm  $d = 25$ mm  $D = 325$ mm **Step3: Effective Span**

 $L_{x \text{ eff}} = L_{x} + d = 8000 + 300 = 8300$ mm  $L_{v \text{ eff}} = L_{v} + d = 12000 + 300 = 12300$  mm  $L_v / L_x = 1.48$ **Step4: Calculations of loads**

Self-weight of Slab =  $D \times b \times$  Unit weight = 0.325 $\times$  1 $\times$  25 = 8.125 kN/m Live Load  $= 3 \text{ kN/m}$ Floor Finishing  $= 1 \text{ kN/m}$ Total Load = 12.125 kN/m Factored load = 18.187 kN/m **Step 5: Calculations of Moments** 

 $M_x = \alpha_x \times W \times L_x^2$ From Table 27, IS 800 :2007  $\alpha_{x} = 0.103$  $M_x = 0.103 \times 18.187 \times 8.32$  $M_x = 129.04$  kN-m  $M_y = \alpha_y \times W \times L_x^2$ From Table 27, IS 800 :2007  $\alpha_{v} = 0.047$  $M_y = 0.047 \times 18.187 \times 8.32$  $M_v = 58.88$  kN-m  $V_u = \frac{W \times Lx}{2} = \frac{18.187 \times 8.3}{2} = 75.47 \text{kN}$ 

#### **Step 6: Calculation of Depth Required**

 $M_u = 0.133 \times f_{ck} \times b \times d^2$  $129.04 \times 10^6 = 0.133 \times 20 \times 1000 \times d^2$ d= 220<300 Hence it is safe **Step 7: Calculation of area of reinforcement (pg. no: 96, IS456:2000**

$$
M_{u(x)} = 0.87 \times f_y \times Ast \times d\left(1 - \frac{f_y \times Ast}{fck \times b \times d}\right)
$$

129.04 × 10<sup>6</sup> =<br>0.87 × 500 × Ast × 300  $\left(1 - \frac{500 \times \text{Ast}}{20 \times 1000 \times 300}\right)$  $A_{st(x)} = 1087.33$  mm<sup>2</sup> 58.88 × 10<sup>6</sup> =<br>0.87 × 500 × Ast × 300  $\left(1 - \frac{500 \times \text{Ast}}{20 \times 1000 \times 300}\right)$  $A_{st(v)} = 469.56$  mm<sup>2</sup> Spacing between bars in X-direction (short span): Assume 10mmՓ bars ast =  $\frac{\pi}{4}$  × 10^2 = 78.53mm<sup>2</sup>  $S_v = (a_{st}/A_{st}) \times 1000 = (78.53/1087.33) \times 1000 = 72.22$ mm  $\sim$  75mm  $S_v = 3d = 3 \times 300 = 900$ mm 300mm Hence provide 10mmՓ bars @75mm spacing c/c Spacing between bars in Y-direction (long span): i)  $S_v = (a_{st}/A_{st}) \times 1000$ Assume 10mmՓ bars ast =  $\frac{\pi}{4}$  × 10^2 = 78.53mm<sup>2</sup>  $S_v = (a_{st}/A_{st}) \times 1000 = (78.53/469.56) \times 1000 =$ 167.24mm ii)  $S_v = 3d = 3 \times 300 = 900$ mm iii) 300mm Hence provide 10mmՓ bars @170 mm spacing c/c Edge Strip reinforcement  $A_{st}$  = 0.12% of gross area  $=(0.12/100) \times 1000 \times 300$ =360mm Spacing between bars Assume 8 mm Փ bars  $a_{st} = \frac{\pi}{4} \times 8^2 = 50.26$ mm i)  $S_v = (a_{st}/A_{st}) \times 1000 = (50.26/360) \times 1000 = 139.61$  mm ii)  $5d = 5 \times 300 = 1500$  mm iii) 450mm Hence provide 8mmՓ bars @140 mm spacing c/c **Step8: Check for deflection**  For simply supported slabs  $L/d = 26$ Percentage of steel =  $\frac{ast}{s \times d} \times 100 = \frac{78.53}{75 \times 300} \times 100 = 0.35\%$  $f_s = 0.58 \times f_v = 0.58 \times 500 = 290$ Modification factor = 1.2  $1/d = 1.2 \times 26 = 31$  $(1/d)$  provided = 8300/300 = 27<31 Hence it is safe Area of reinforcement In Short span =  $1087.33$ mm<sup>2</sup> provide 10mmՓ bars @75mm spacing c/c In long span =  $469.56$ mm<sup>2</sup> provide 10mmՓ bars @170mm spacing c/c

| <b>Property</b>       | STAAD Pro           | Manual              |
|-----------------------|---------------------|---------------------|
|                       |                     | <b>Calculations</b> |
| Size in mm            | 300 x 750           | 300x750             |
| Clear Cover in        | 25                  | 25                  |
| mm                    |                     |                     |
| Effective Depth       | 725                 | 725                 |
| in mm                 |                     |                     |
| Load in kN/m          | 5                   | 5                   |
| <b>Bending Moment</b> | 439.17              | 353.45              |
| $kN-m$                |                     |                     |
| Shear Force kN        | 36.88               | 106.52              |
| Top                   | $5#10$ mm $\Phi$    | $2#20$ mm $\Phi$    |
| reinforcement         |                     |                     |
| <b>Bottom</b>         | $5#10$ mm $\Phi$    | $3#20$ mm $\Phi$    |
| reinforcement         |                     |                     |
| Shear                 | 2 legged 8mm $\Phi$ | 2 legged 8mm        |
| reinforcement         | stirrup bars with   | $\Phi$ stirrup $@$  |
|                       | spacing 240 mm      | $300$ mmc/c         |

**Table -1:** Comparison of Beam Results

**Table -2:** Comparison of Column Results

| Property          | <b>STAAD Pro</b>   | Manual           |
|-------------------|--------------------|------------------|
|                   |                    | Calculations     |
| Load (P) kN       | 1587               | 1500             |
| Area of steel (%) | 0.8                | 1                |
| Length of the     | 4                  | 4                |
| Column in meters  |                    |                  |
| Size              | 300x750            | 400x500          |
| Area of           | 1360               | 2000             |
| reinforcement in  |                    |                  |
| mm <sup>2</sup>   |                    |                  |
| Main              | Provide 12bars     | Provide 4bars    |
| reinforcement     | $#12mm\Phi$        | $# 25$ mm $\Phi$ |
| Tie reinforcement | Provide 8mm $\Phi$ | Provide 8mm      |
|                   | rectangular ties   | bars             |
|                   | @190mm spacing     | @300mm c/c       |
|                   |                    | spacing          |

# **3. RESULTS AND CONCLUSIONS**

We have done the design of a G+3 building by using STAAD Pro. We done with manual design of the beams and columns by using IS 456:2000. We compared the design values of the STAAD Pro and Manual design.

The reinforcement detailing of the beam by STAAD Pro Top reinforcement - 5 # 10 @ 30 to 13320mm Bottom reinforcement - 5 # 10 @ 720 to 3840mm

Shear Reinforcement - 2 legged 8mm Փ stirrup bars with spacing 240 mm The reinforcement detailing of the beam by Manual design Top reinforcement -2#20mm Փ Bottom reinforcement – 3# 20mm Փ Shear Reinforcement – 2 legged 8mm Փ stirrup @ 300mmc/c The reinforcement detailing of the Column by Manual design Main Reinforcement Provide 12#12mmՓ (equally Distributed) Tie Reinforcement Provide 8mm  $\Phi$  rectangular ties @190mm spacing The reinforcement detailing of the Column by Manual design Main reinforcement: Provide 4bars # 25mm Փ Lateral ties: Provide 8mm bars @300mm c/c The reinforcement detailing of the Slab Area of reinforcement In Short span = 1087.33mm<sup>2</sup> provide 10mmՓ bars @75mm spacing c/c In long span = 469.56mm2 provide 10mmՓ bars

@170mm spacing c/c By comparing both the design values we conclude that they're a lot of variation in the area of reinforcement in percentage. In case of beam design, the area of reinforcement in STAAD Pro is 0.4% and the area of reinforcement in manual design is 0.70%. In case of Column

design, the area reinforcement in STAAD Pro is 0.8% and the area reinforcement in Manual design is 1%. We conclude with the diameter of the bars which are given by STTAD Pro varied from the bar diameters which are given by manual design, due to this variation the shear force and bending moment also varied but both the conditions are satisfying the IS code book.

# **REFERENCES**

- $\triangleright$  IS: 875 (Part 1) 1987 for Dead Loads, Indian Standard Code of Practice for Design Loads (Other Than Earthquake) For Buildings and Structures, Bureau of Indian Standards, Manak Bhavan, 9 Bahadur Shah Zafar Marg, New Delhi 110002.
- $\triangleright$  IS: 875 (Part 2) 1987 for Imposed Loads, Indian Standard Code of Practice for Design Loads (Other Than Earthquake) For Buildings and Structures, Bureau of Indian Standards, Manak Bhavan, 9 Bahadur Shah Zafar Marg, New Delhi 110002.
- IS 456-2000, Indian standard code of practice for plain and reinforced concrete (fourth revision), Bureau of Indian Standards, New Delhi, July 2000.
- SP: 16-1980, Design aids for reinforced concrete
- IS: 456: 2000, Bureau of Indian standards, New Delhi, 1980.

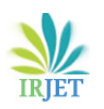

- SP: 34-1987, Hand Book of Concrete Reinforcement and Detailing, Bureau of Indian Standards, New Delhi, 1987.
- $\triangleright$  Study Analysis and Design of Multi-Storey building using STAAD-pro. and comparing with Manual Calculations Rashmi Agashe, Marshal Baghele, Vaishanvi Deshmukh, Sharad Khomane, Gaurav Patle, Kushal Yadav.
- Analysis & Design of Multi-Story Building Using Staad Pro And E-Tabs Kavya H K.
- $\triangleright$  Design & Analysis of Multistorey (G+3) Residential Building Using Staad.Pro & AutoCAD by Arjun Sahu, Anurag Verma, Ankit Singh, Aryan Pal, Mohd. Shariq